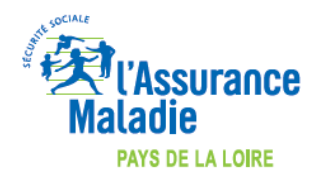

**Maj 25/03/2020**

## **COMMENT INDIQUER L'EXONERATION « SOINS PARTICULIERS EXONERES » (EXO 3 aussi appelé EXO DIV) LORS DE LA FACTURATION ?**

## **LOGICIEL MEDICLICK**

*COVID-19*

[https://www.cegedim-](https://www.cegedim-logiciels.com/dyn/actualites/a_la_une/2020/coronavirus/mdk_epidemiecoronavirus_facturerteleconsultation.pdf)

[logiciels.com/dyn/actualites/a\\_la\\_une/2020/coronavirus/mdk\\_epidemiecoronavirus\\_facturerteleconsultation](https://www.cegedim-logiciels.com/dyn/actualites/a_la_une/2020/coronavirus/mdk_epidemiecoronavirus_facturerteleconsultation.pdf) [.pdf](https://www.cegedim-logiciels.com/dyn/actualites/a_la_une/2020/coronavirus/mdk_epidemiecoronavirus_facturerteleconsultation.pdf)

*Dans « Exonération » - sélectionnez « prestations exonérantes » qui correspond à l'EXO 3*.

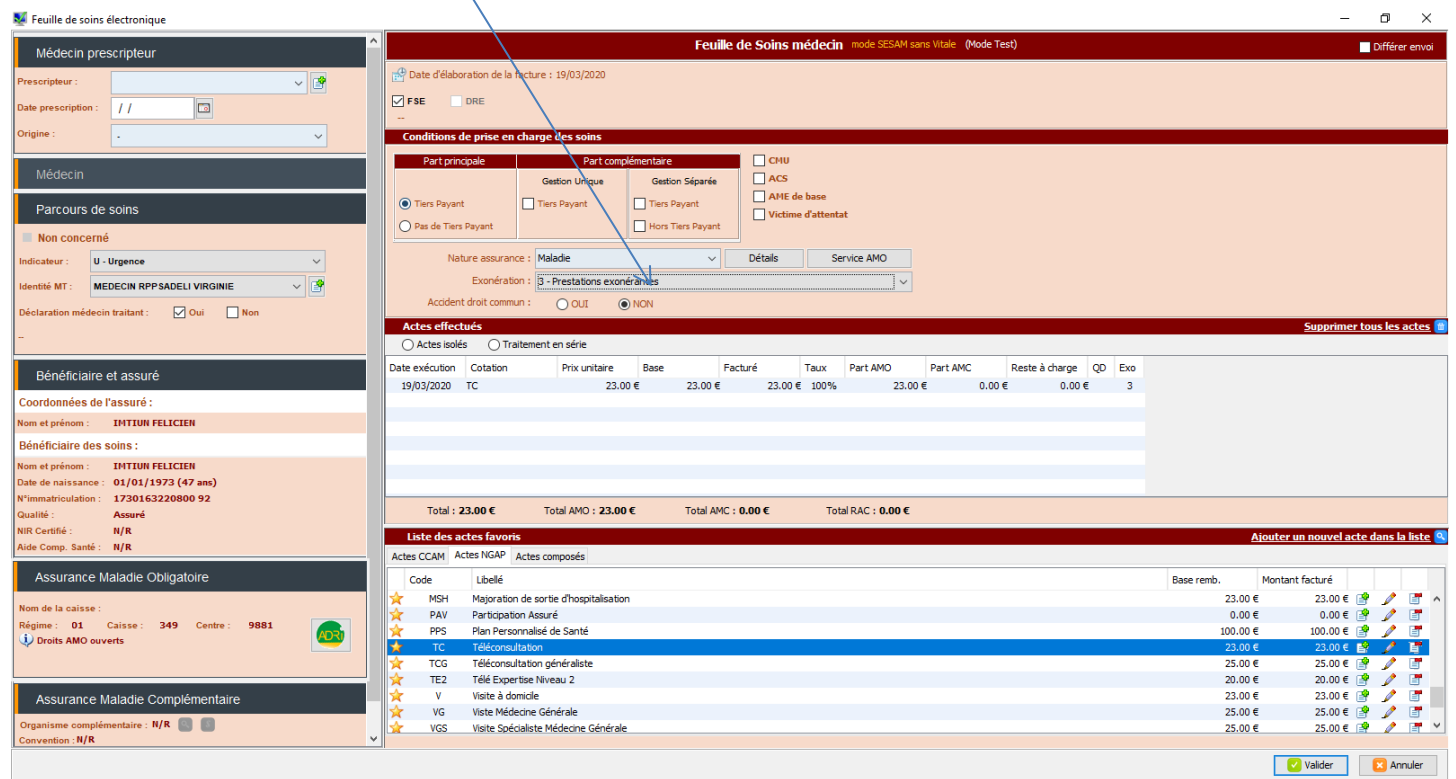